## **Step-by-Step Guide for Renewal of Certificate of Registration and Hotel-keeper's Licence**

The licence expires on 31 December annually and the licence renewal exercise starts from October each year. Hotels can only submit the licence renewal application from 1 October to 30 November. HLB will send the notice of renewal to hotels in early October and hotels are required to submit the renewal applications through GoBusiness Licensing.

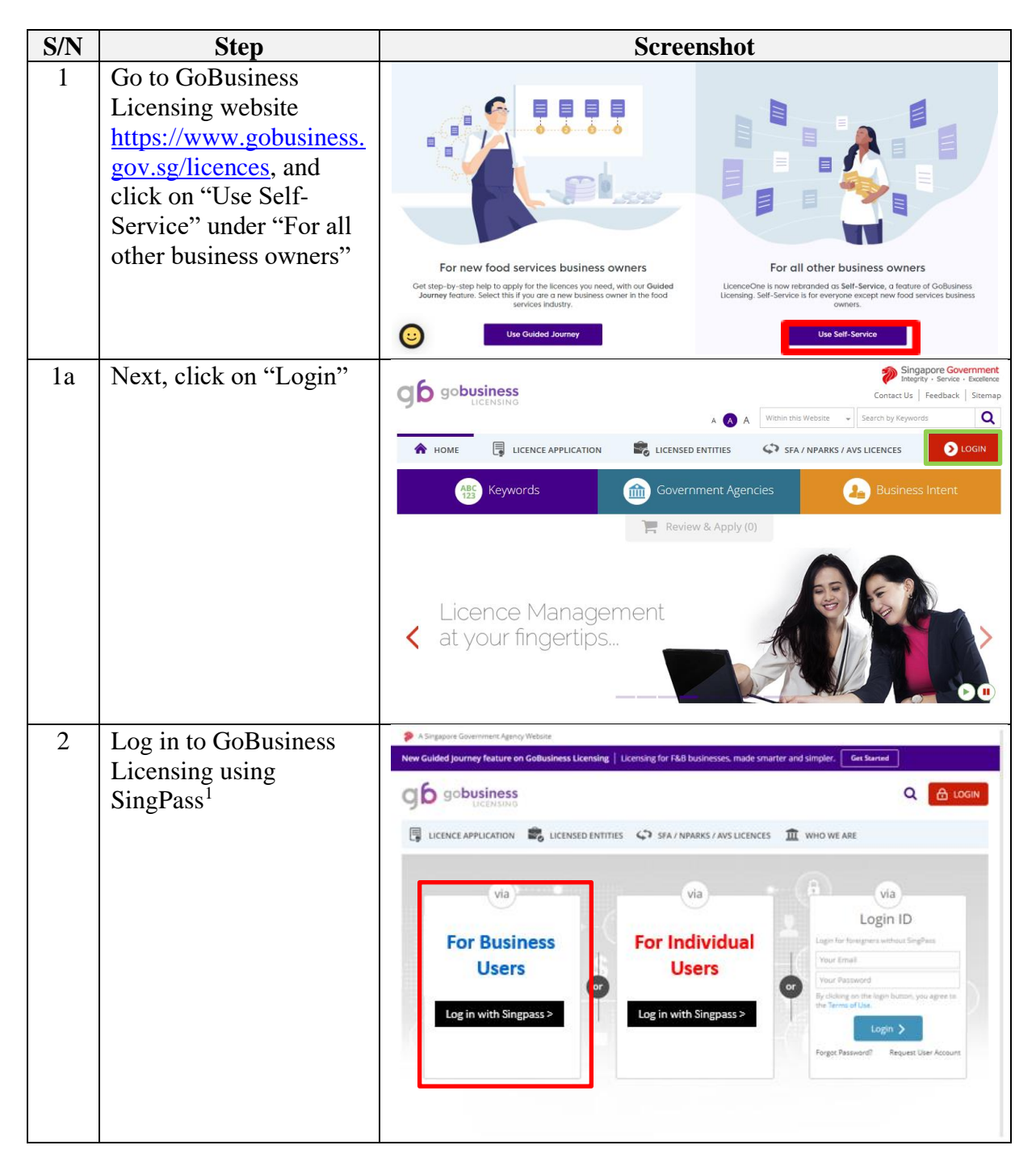

<sup>1</sup>From 11 April 2021, the login process for Corppass will be changed to verify an individual's identity via Singpass first, before allowing the user to access and transact with government digital services. After clicking on 'Log in with Singpass', you will be directed to log in via Singpass, before gaining access to the digital service or selecting the relevant UEN identity to transact for. For more information, visit go.gov.sg/corporate-login

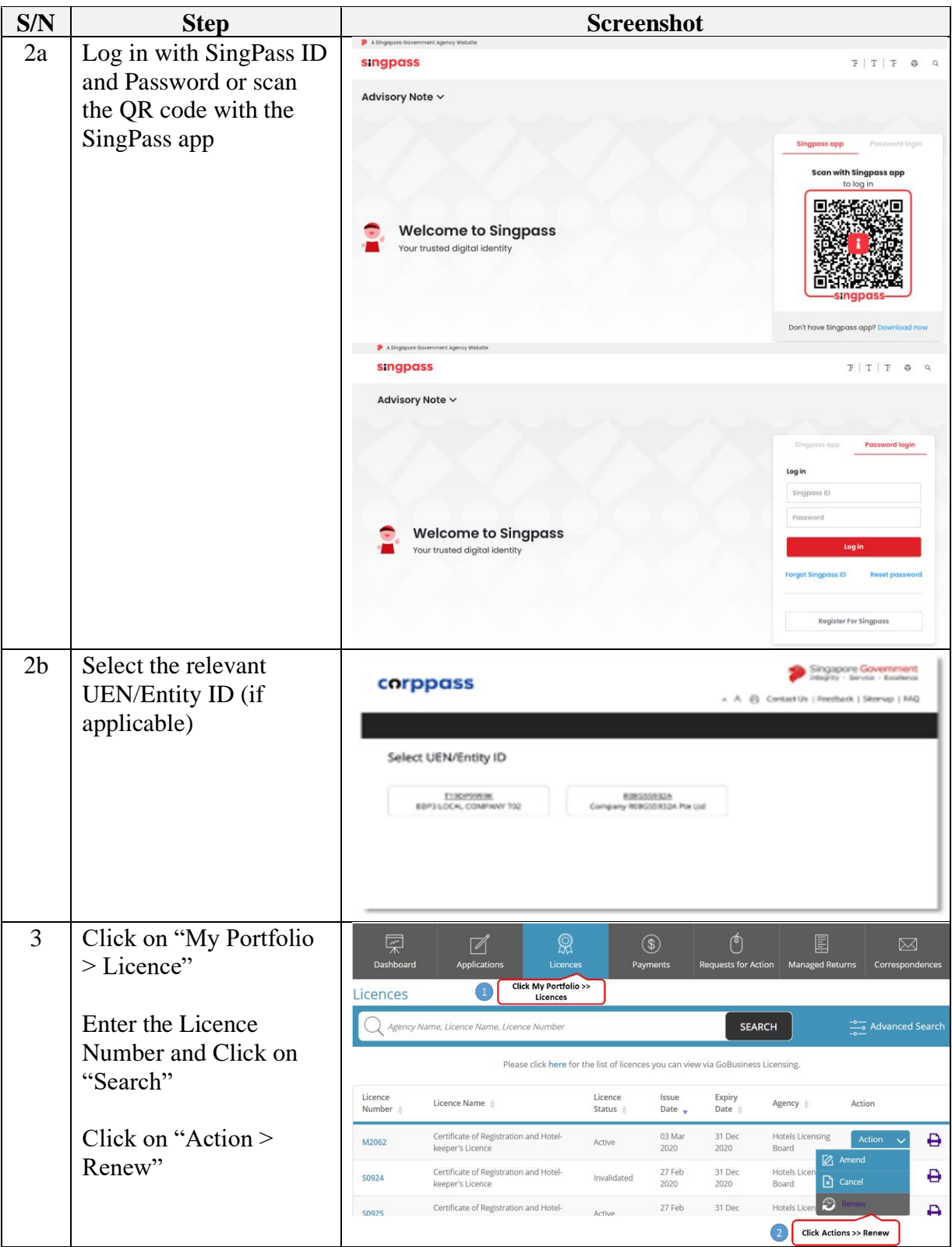

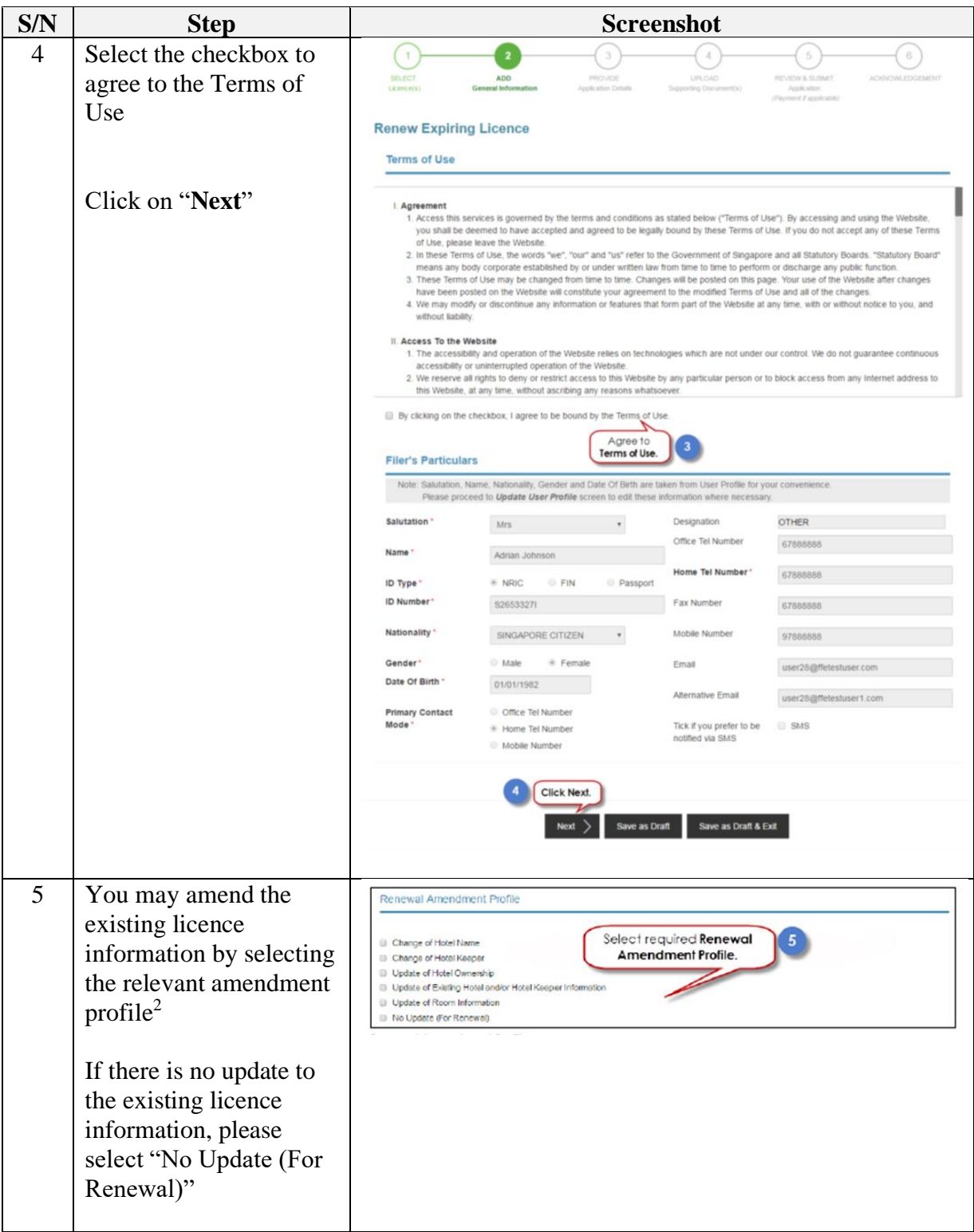

<sup>&</sup>lt;sup>2</sup> Please note that the any amendment made will only be reflected in the licence for the next year.

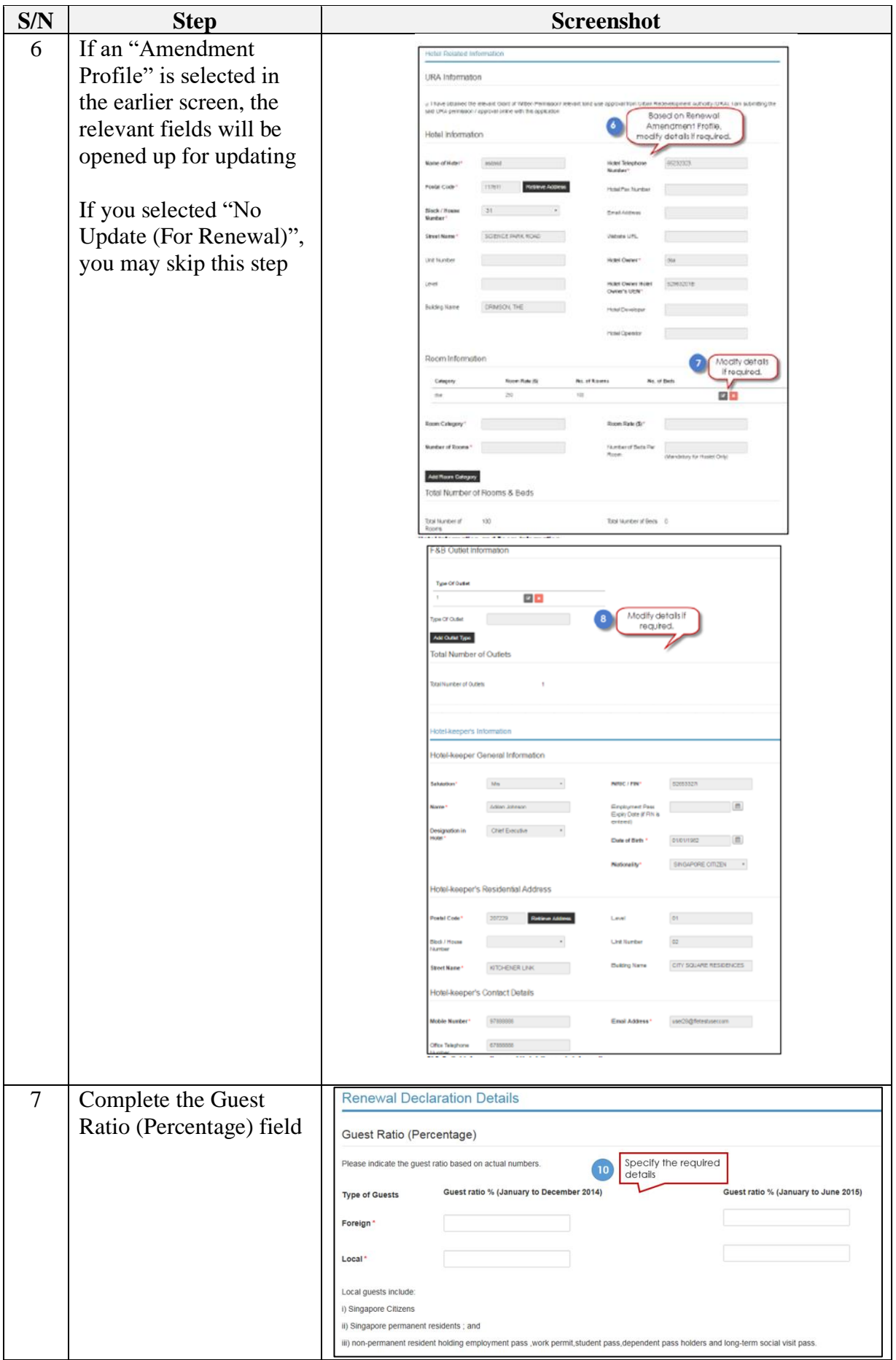

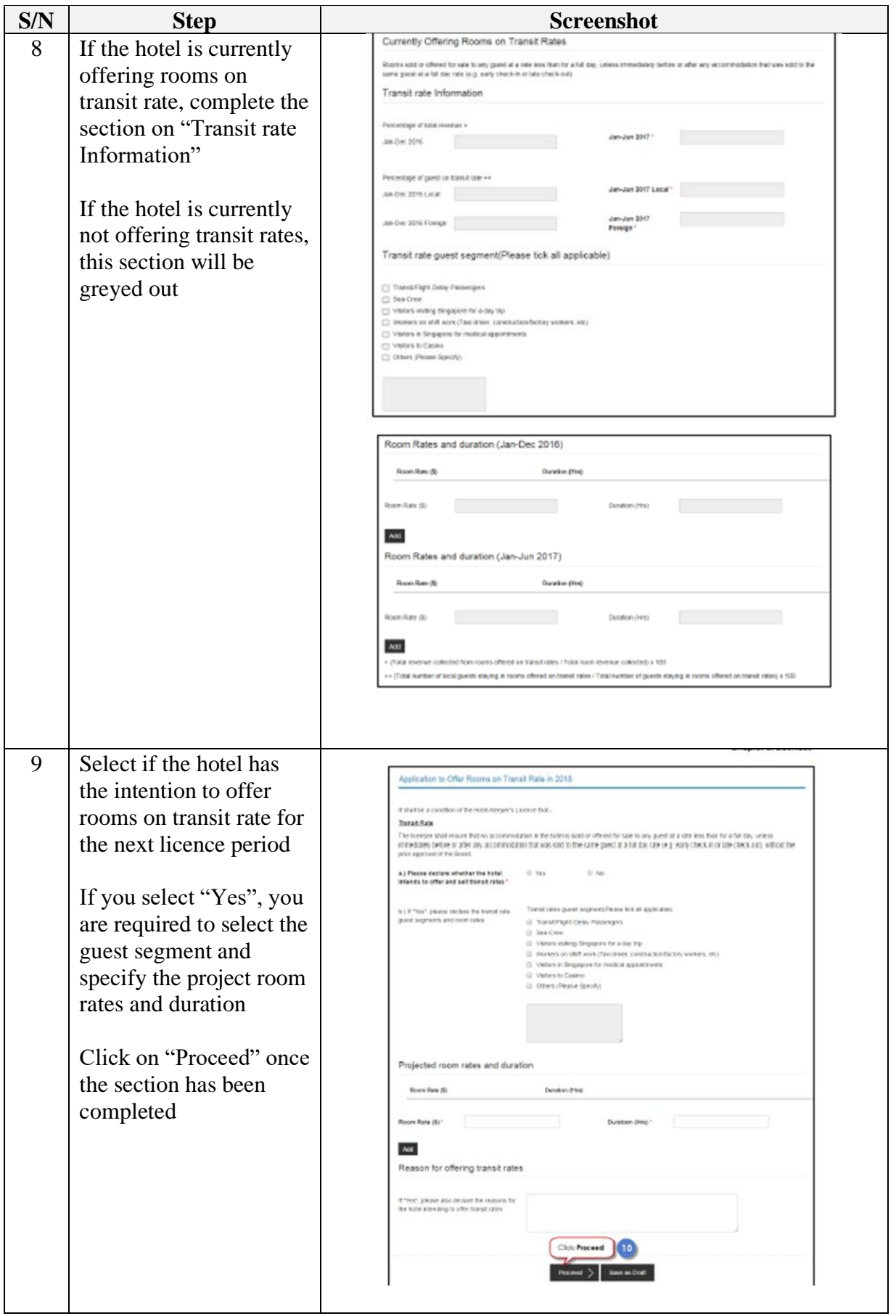

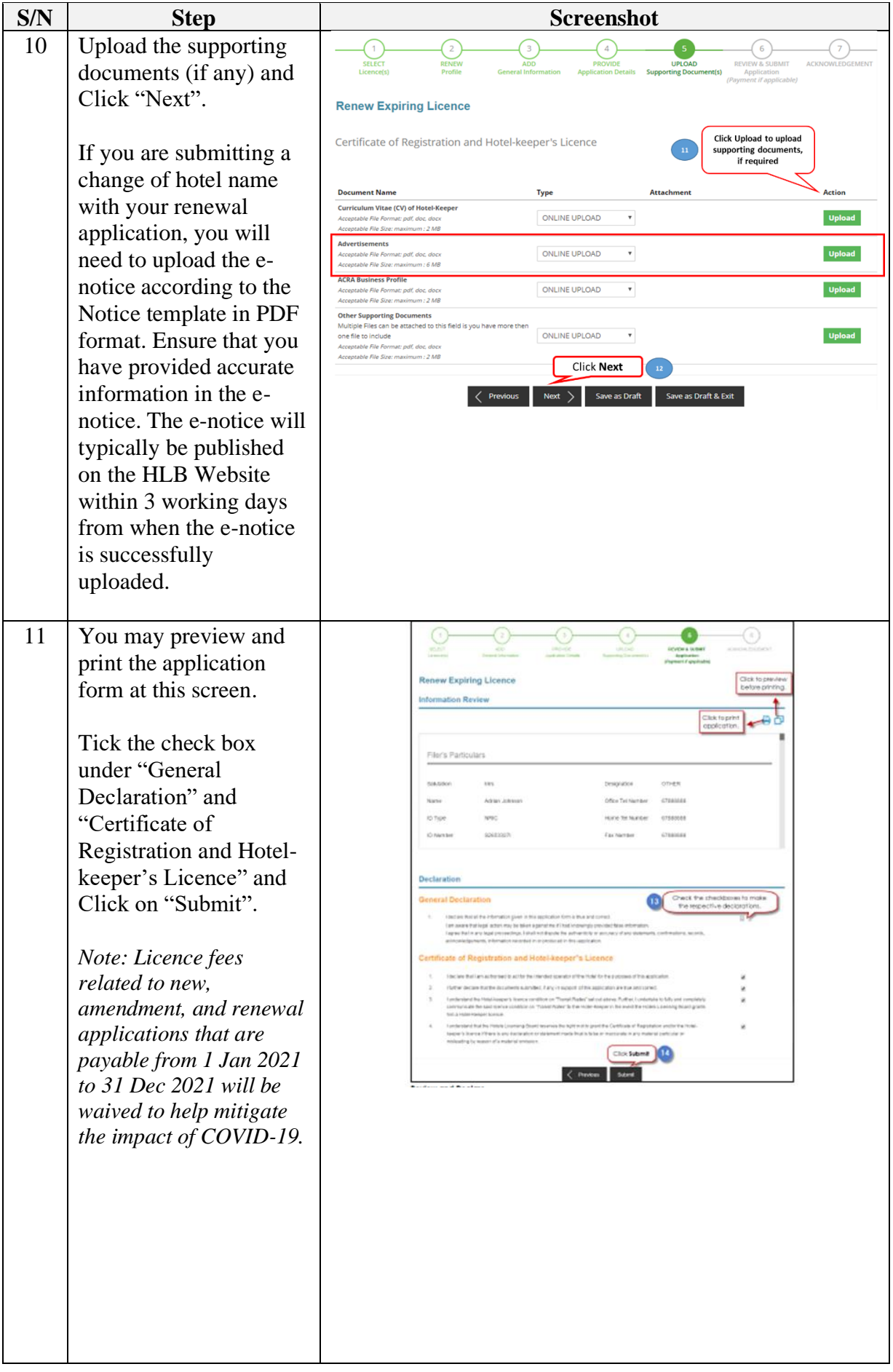

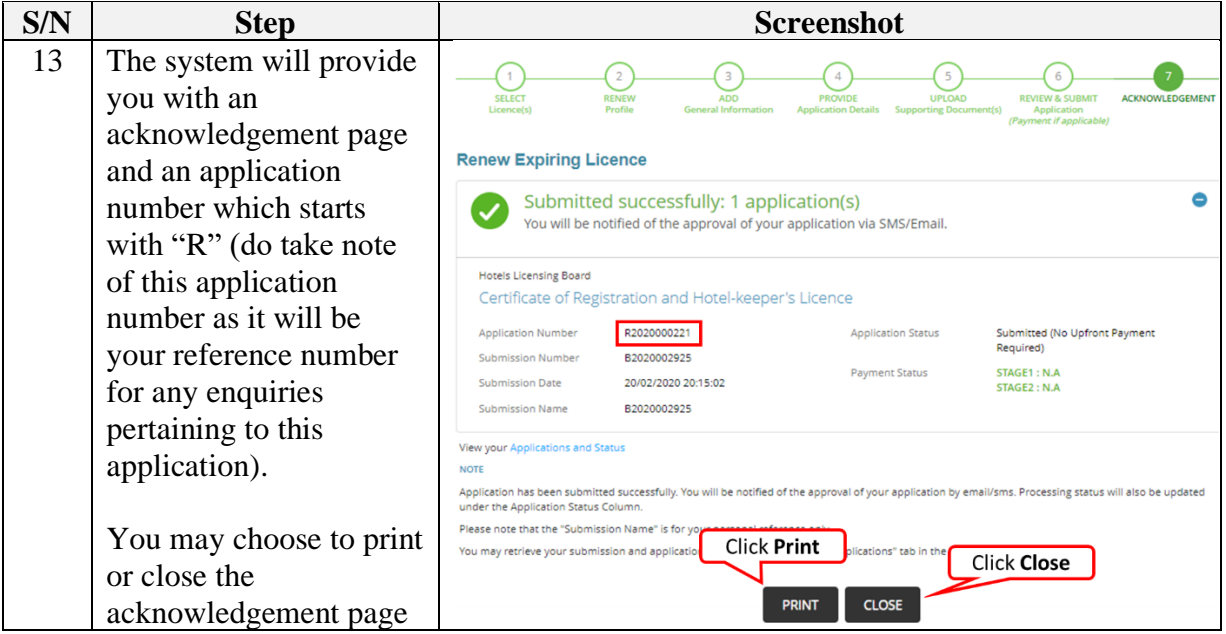

The Secretariat may request for additional information or supporting documents (if any) via the "Request for Action"<sup>3</sup> feature. Upon receiving all the required documents and clarification (if any), the Secretariat will process the application.

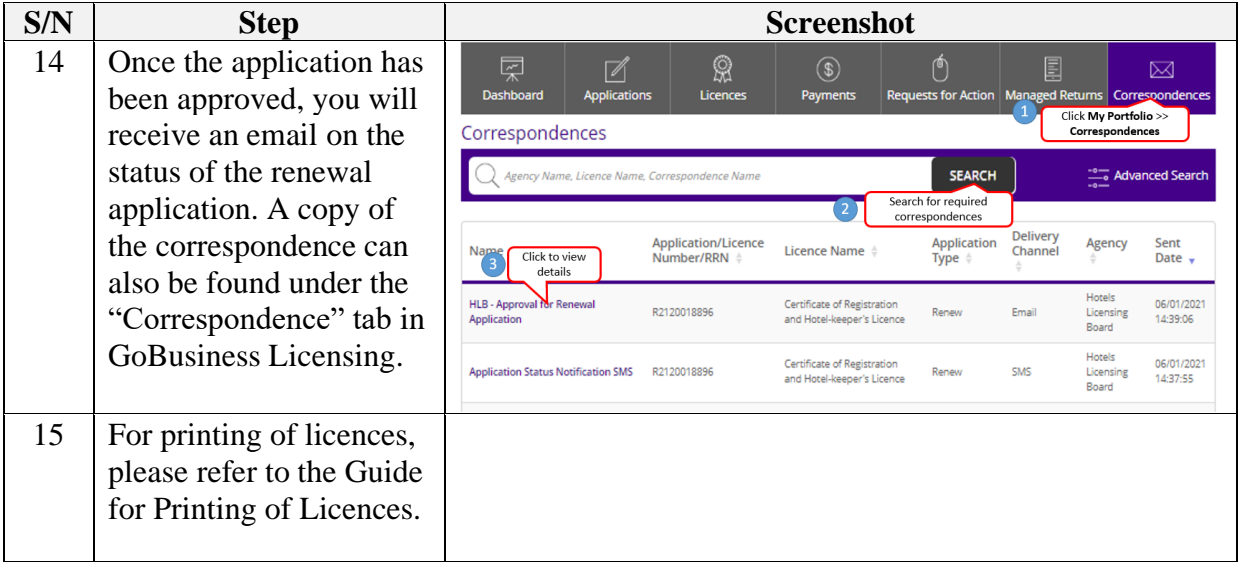

STB provides the Applicant with a platform to report any wrong-doings, unlawful conduct or malpractices of STB staff that are against the public interest. The details of STB's whistleblowing framework is set out [here.](https://www.stb.gov.sg/content/stb/en/about-stb/corporate-governance.html)

<sup>3</sup> Please refer to the step-by-step guide on "Request for Action"